# El módulo "tracemalloc"

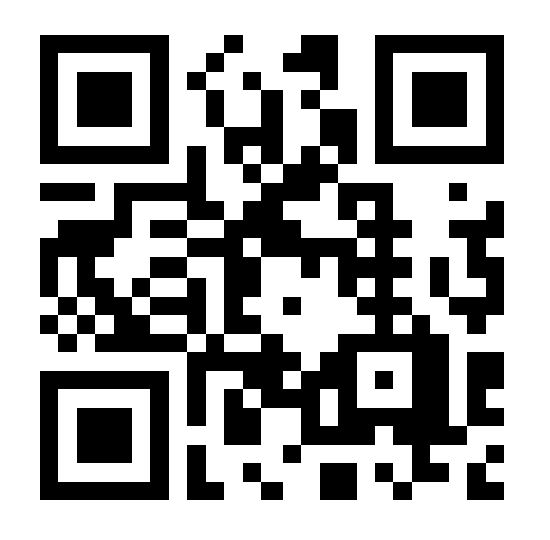

Jesús Cea Avión jcea@jcea.es @jcea [httpS://www.jcea.es/](https://www.jcea.es/) [httpS://blog.jcea.es/](https://blog.jcea.es/)

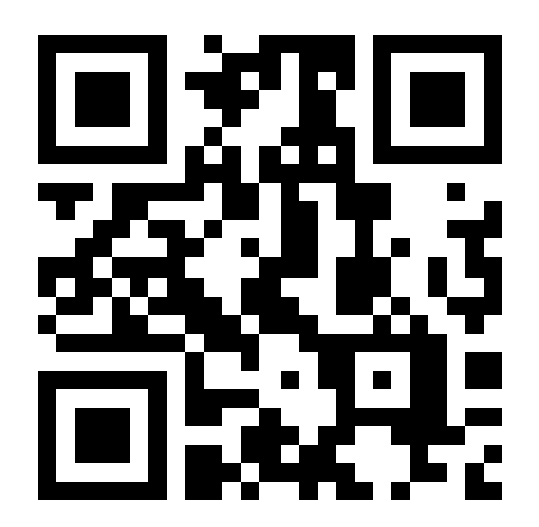

#### Jesús Cea Avión

- Programando Python desde 1996 (Python 1.4).
- *Core Developer* desde 2008 (Python 2.6 y 3.0).
- Fundador de Python Madrid y Python España, instrumental para la creación de Python Vigo.
	- Miembro de las dos Juntas Directivas.
	- Listas de correo, repositorio Mercurial, calendario de eventos, Twitter, OpenBadges.
- Consultor y *Freelance* a tu disposición.

#### tracemalloc

- Contabiliza el consumo en cada línea de código.
- Podemos comparar el uso de memoria en dos momentos diferentes.
- Permite identificar el "traceback" del punto en el que se ha creado un objeto concreto.
- Información capturada ajustable.
- Cero sobrecarga cuando no se usa.
- Buen complemento para el módulo estándar *GC*.

#### tracemalloc

- La información se puede volcar a disco para analizarla en diferido o con otras herramientas.
- Utiliza los hooks del PEP 0445, muy interesante.
- Comparado con otros sistemas de profiling de memoria:
	- Incluído en la librería estándar.
	- Permite identificar dónde se ha creado un objeto concreto.
	- No clasifica la memoria por tipo de objeto.

#### tracemalloc

- Módulo en la librería estándar desde Python 3.4.0.
- Disponible para Python 2.7 y 3.3.
	- Requiere una versión parcheada del intérprete. Hace falta recompilarlo.
	- <https://pypi.python.org/pypi/pytracemalloc/>

### Ejemplo: régimen estacionario (1)

import tracemalloc, threading, time, gc

```
def print malloc() :
        while True :
                 time.sleep(60)
                 gc.collect()  # Probar a no hacerlo
         snapshot = tracemalloc.take snapshot()top stats = snapshot.statistics('lineno')
                 print("OVERHEAD:",
                 tracemalloc.get tracemalloc memory())
                 print("MEMORIA:",
                 tracemalloc.get traced memory())
         for stat in top stats[:10] :
                          print(stat)
```

```
tracemalloc.start()
t = threading.Thread(target=print_{mald}t.setDaemon(True)
t.start()
```
# Ejemplo: régimen estacionario (2)

• Ejecutando como "python3":

```
OVERHEAD: 1157856
MEMORIA: (1968680, 2156452)
<frozen importlib._bootstrap>:222: size=622 KiB, count=1747, 
average=365 B
<frozen importlib._bootstrap_external>:473: size=478 KiB, 
count=5054, average=97 B
[...]
```
• Ejecutando "PYTHONTRACEMALLOC=1 python3"

```
OVERHEAD: 2689736
MEMORIA: (4583184, 5045464)
<frozen importlib._bootstrap_external>:473: size=1446 KiB, 
count=16515, average=90 B
<frozen importlib._bootstrap>:222: size=806 KiB, count=2927, 
average=282 B
[...]
```
#### Ejemplo: Volcado para análisis posterior

import tracemalloc, threading, time, gc

```
def print malloc() :
        for i in range(9999999999) :
                 time.sleep(60)
                 gc.collect()
         snapshot = tracemalloc.take snapshot()snapshot.dump("z-tracemalloc.%010d.snapshot" %i)
```

```
tracemalloc.start()
t = threading.Thread(target=print_{malloc})t.setDaemon(True)
t.start()
```
### Ejemplo: *Leak* de memoria

```
>>> import tracemalloc
>>> a=tracemalloc.Snapshot.load("000011.snapshot")
>>> b=tracemalloc.Snapshot.load("000012.snapshot")
>>> for stat in b.compare to(a, "lineno")[:2] :
...   print(stat)
... 
./z.py:10: size=50.7 KiB (+3985 B), count=39 (+3), 
average=1330 B
<frozen importlib._bootstrap>:222: size=622 KiB (+0 B), 
count=1747 (+0), average=365 B
>>> len(b.compare to(a, "lineno"))
943
>>> os.stat("000011.snapshot").st_size
85100
```
• El snapshot incluye información de toda la memoria gestionada, aunque no haya cambios.

## Ejemplo: Identificar dónde se creó un objeto (1)

```
import tracemalloc
tracemalloc.start()
a="123"
print(tracemalloc.get_object_traceback(a))
a="123"*7
print(tracemalloc.get object traceback(a))
```
#### El resultado es:

#### **None**

./prueba.py:7

El primer caso no reserva memoria, el valor del objeto está directamente en el código compilado.

#### Ejemplo: Identificar dónde se creó un objeto (2)

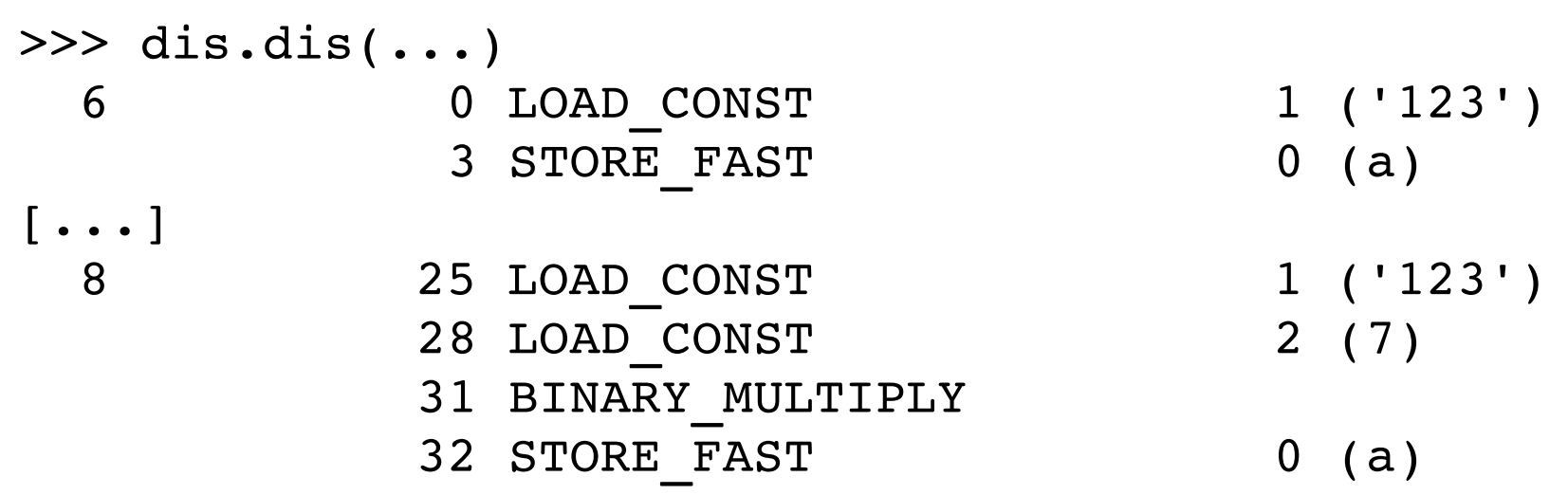

- El primer caso no requiere reservar memoria.
- El segundo caso construye el valor del objeto en tiempo de ejecución.

#### Sugerencias:

- Volcar los "snapshots" a disco para análisis cómodo.
- Tener un hilo para acceso y exploración interactiva. <https://docs.python.org/3.5/library/cmd.html>
- Dependiendo de la aplicación, es preferible empezar agrupando por "filename" o por "lineno".
- Tracemalloc se puede activar y desactivar en cualquier momento, podemos analizar secciones del programa de forma selectiva.

#### Usos prácticos:

- Memory leaks.
- Reducir el consumo de memoria:
	- Caso práctico:

Reducir el consumo de memoria al 1.6% cambiando una secuencia [True, False, True...] por una matriz de bits:

<https://pypi.python.org/pypi/bitarray/>

### ¿Rendimiento?

#### • No es para usar en producción en todo tu código:

#!/usr/bin/env python3

import timeit import tracemalloc, gc

gc.disable()

print(timeit.timeit("[i for i in range(10000, 20000)]", number=1000)) tracemalloc.start() print(timeit.timeit("[i for i in range(10000, 20000)]", number=1000)) tracemalloc.stop() print(timeit.timeit("[i for i in range(10000, 20000)]", number=1000))

#### ● Resultado:

0.788975897000455 **5.2604839310006355** 0.771576245999313

#### ¿Rendimiento?

- El consumo de memoria depende del número de "frames" que capturamos.
- tracemalloc.clear traces()
- Puede no ser utilizable en entornos limitados (RaspPi) con programas complejos.

## ¿Preguntas?

- Visibilidad de la memoria de módulos en C.
- Combinación de los módulos tracemalloc y gc.
- Pros y contras entre identificar bloques de memoria e identificar tipos de objetos.
	- Depende de si el programa crea muchos objetos de tipo distinto o no. En Python es típico usar tipos básicos.

#### Referencias adicionales

- Documentación:
	- <https://pytracemalloc.readthedocs.org/> <https://docs.python.org/3.5/library/tracemalloc.html> <https://www.python.org/dev/peps/pep-0454/>
	- <https://docs.python.org/3.5/library/gc.html>
	- <https://www.python.org/dev/peps/pep-0445/> <https://docs.python.org/3.5/library/cmd.html>
- Otras opciones de "profiling" de memoria: <https://stackoverflow.com/questions/110259/>

# ¡Gracias!

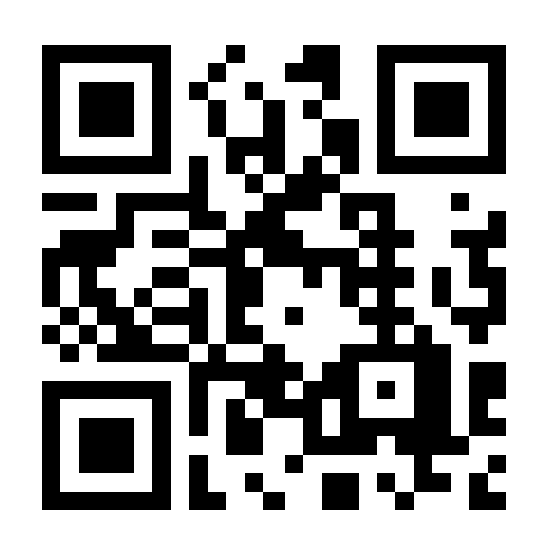

Jesús Cea Avión jcea@jcea.es @jcea [httpS://www.jcea.es/](https://www.jcea.es/) [httpS://blog.jcea.es/](https://blog.jcea.es/)

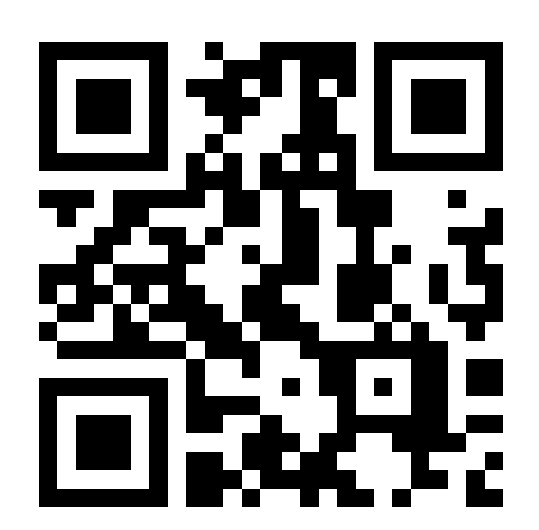